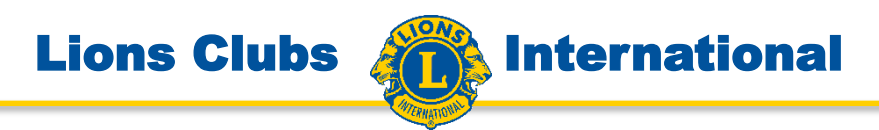

## Anleitung für Internet-Portal www.lions.de

# Teilfunktion: Die Registrierung

**AIT** (Ausschuss für Informationstechnologie) **www.lions.de/web/111-ait**

**Lions Clubs** 

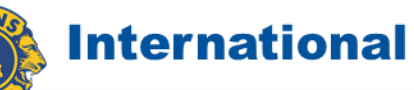

Das Internet-Portal mit dem die Lions heute arbeiten, bietet vielfältige Möglichkeiten für die Archivierung von Bildern und Dokumenten durch die Clubs.

Aus diesem Grund ist die Struktur des Portals ganz streng in öffentliche und in interne Bereiche getrennt. Damit verbunden sind Datenschutzmaßnahmen, die für Manchen Nutzer umständlich erscheinen mögen. Aber es ist notwendig, dass diese Datenschutzregeln streng eingehalten werden. Ansonsten würde das Vertrauen verloren gehen, dort bestimmte Daten zu archivieren.

Damit Sie sich als Lions-Mitglied anmelden können, müssen Sie sich in einem ersten Schritt registrieren. Dabei geben Sie Ihr eigenes und ganz individuelles Passwort ein, mit dem Sie sich künftig anmelden können und damit im Rahmen Ihrer Zugehörigkeit geeignete Zugriffsberechtigungen haben.

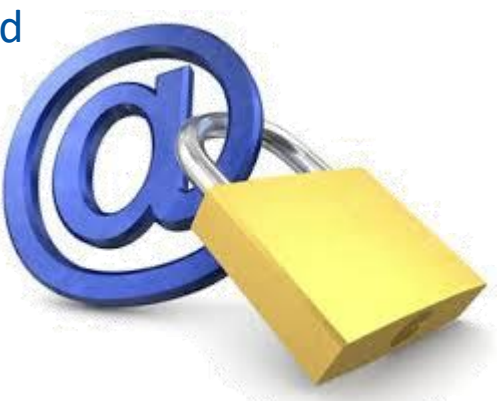

Bevor Sie die Registrierung starten, klären Sie bitte mit dem Clubsekretär

**Lions Clubs** 

- Ihre internationale Mitgliedernummer
- Die Clubnummer Ihres Clubs
- Prüfen Sie ob Ihre aktuelle Mailadresse richtig in der Mitgliederdatenbank eingetragen ist.

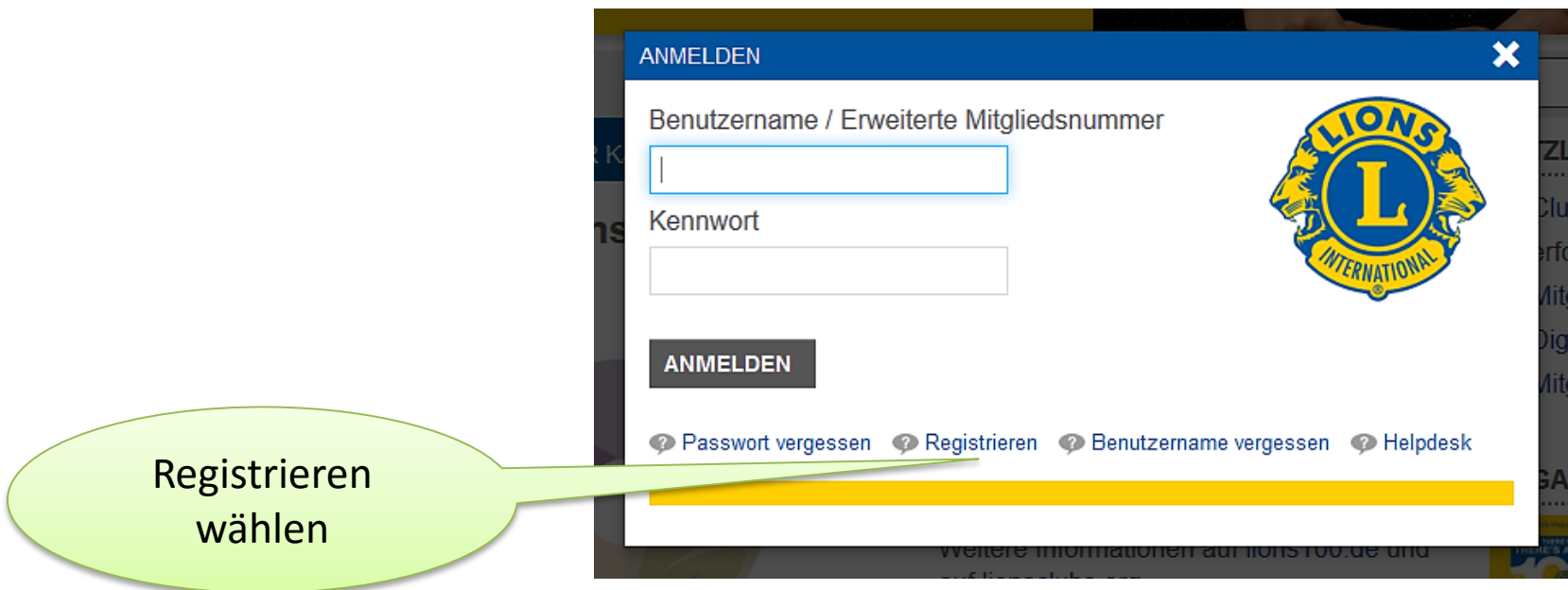

**International** 

**ANMELDEN** Den oben rechts liegenden Button aktivieren

#### **Lions Clubs International**

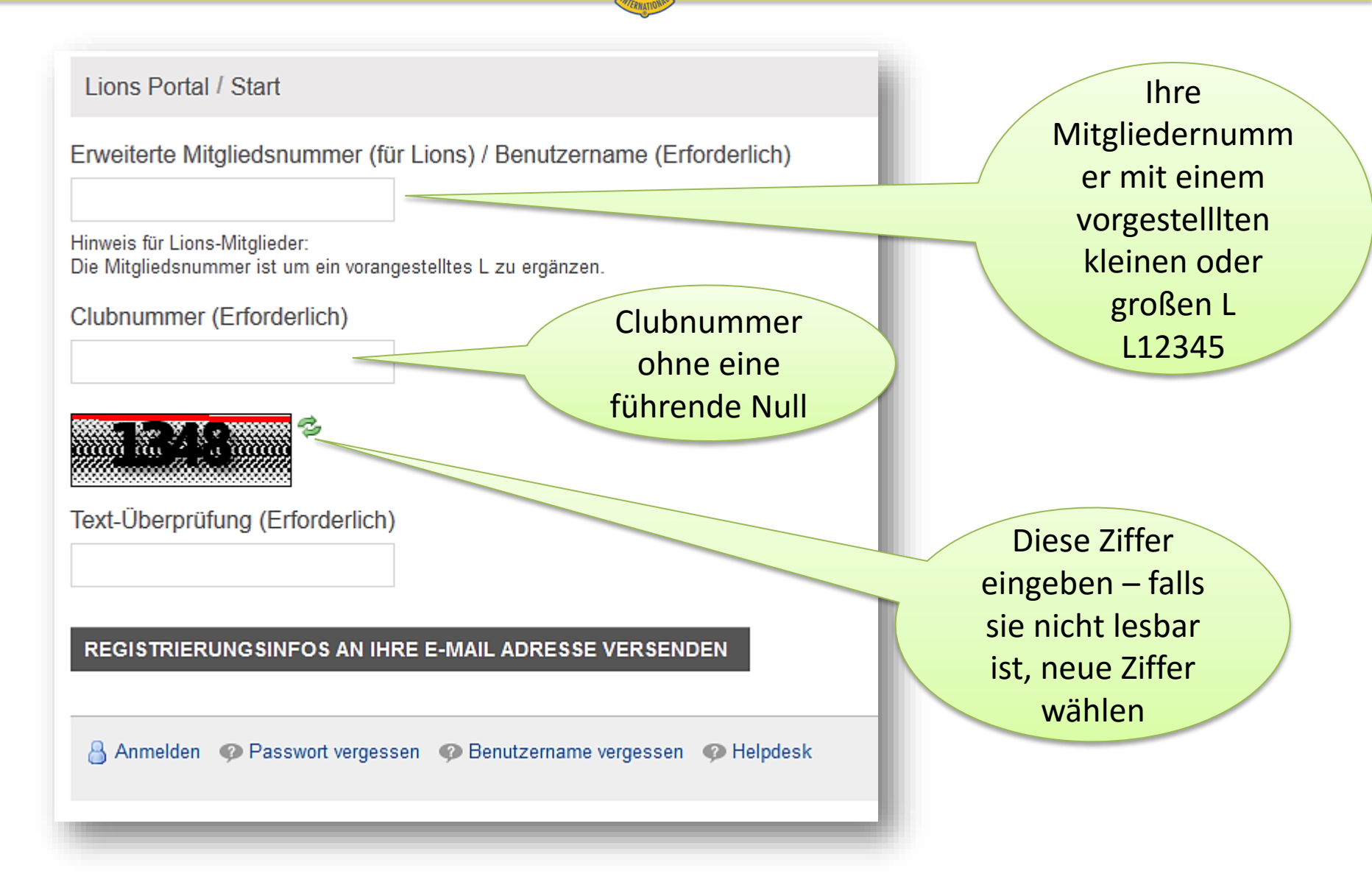

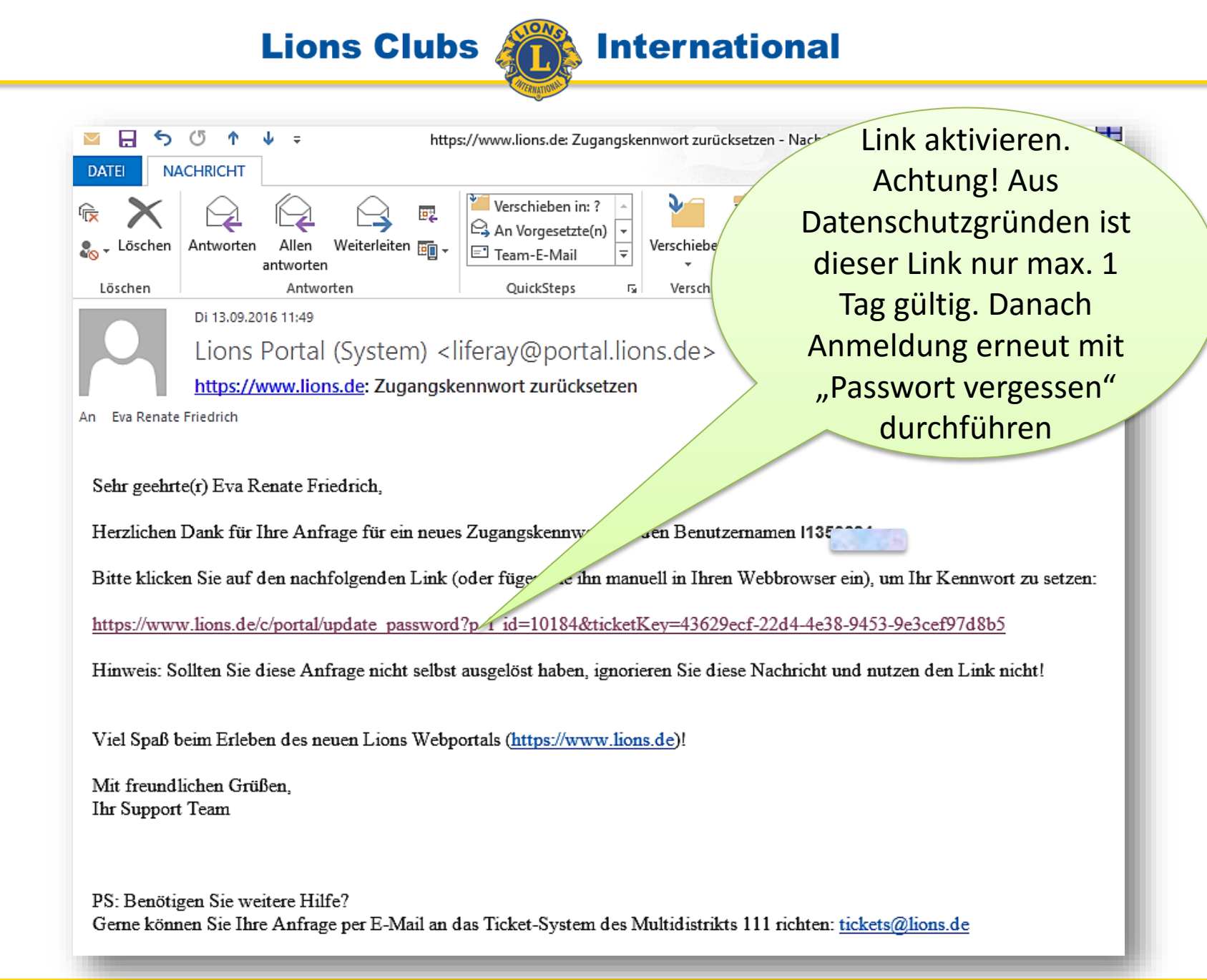

September 16 **AIT (Ausschuss für Informationstechnologie)** 5

**Lions Clubs** 

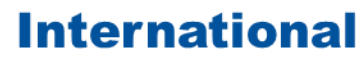

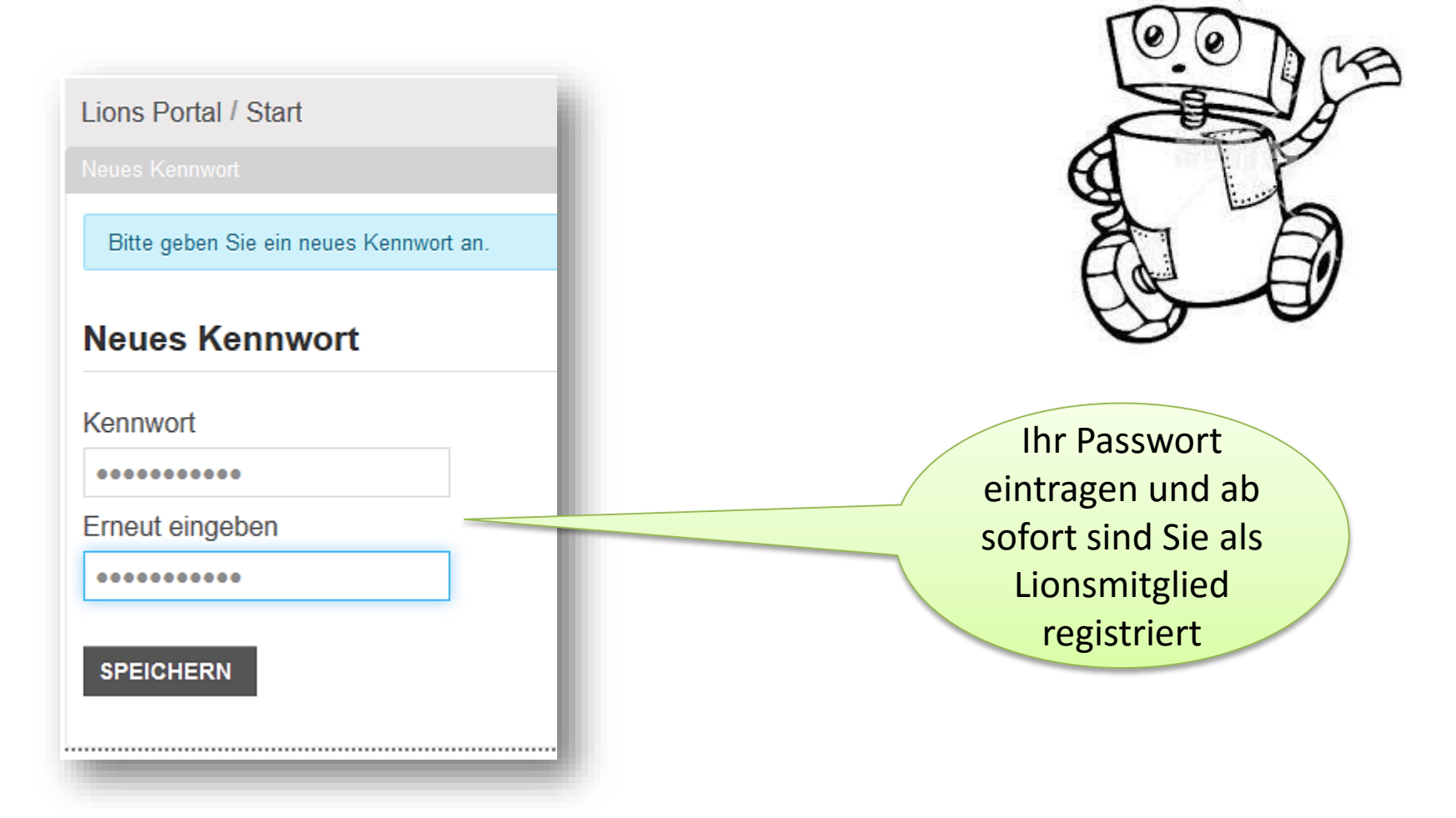

Jetzt Viel Spaß beim Surfen im Internet-Portal der Lions MD 111

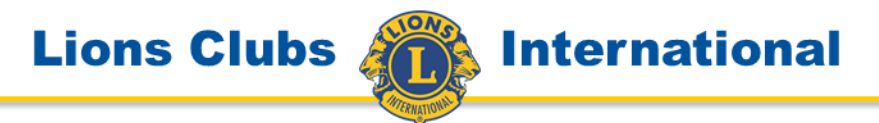

### War Ihnen diese Anleitung bei Ihrer Arbeit hilfreich?

Weitere Anleitungen für die vielen Funktionen innerhalb des Internet-Portals finden Sie auf

## **www.lions.de/web/111-ait/anleitungen**

Eva Friedrich V/AIT

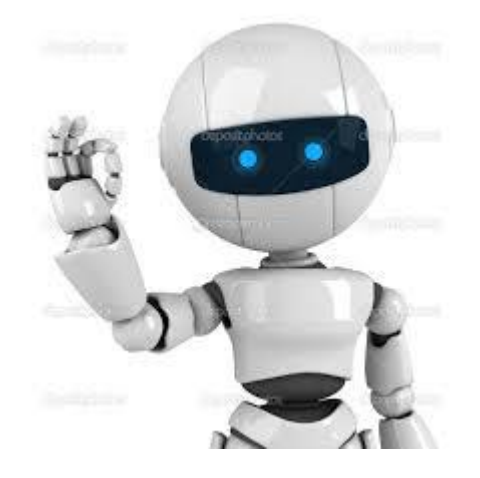